## Handleiding Dagurenregistratie – Vraagouder

Ga via de menubalk naar Administratie

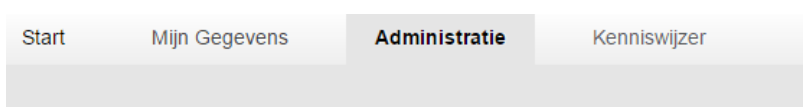

- Je komt direct in het maandoverzicht van het huidige jaar.
- Via het maandoverzicht kun je tussentijds zien welke opvanguren de gastouder per kind per dag heeft geregistreerd. Hiervoor klik je op het 'vergrootglas' bij de betreffende maand. Zie je dat er iets niet klopt? Bespreek dit dan met de gastouder. De gastouder kan waar nodig, direct de uren aanpassen.

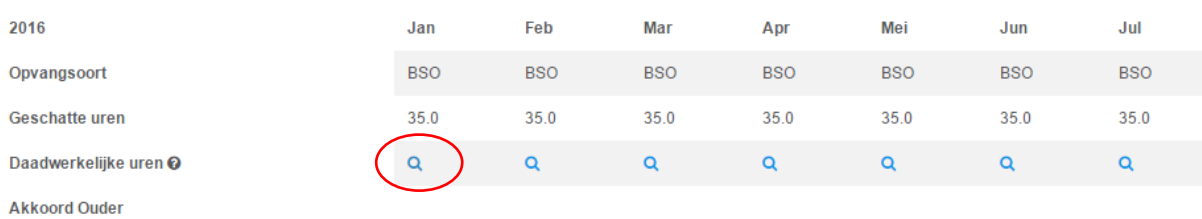

 Aan het eind van de maand biedt je gastouder het totale aantal uren ter goedkeuring aan. Je ontvangt hiervan een emailbericht. In plaats van het 'vergrootglas', staat dan het totaal aantal uren vermeld bij het betreffende kind. Je kunt hier op klikken om de opvanguren per dag gespecificeerd te zien en het geheel goed te keuren.

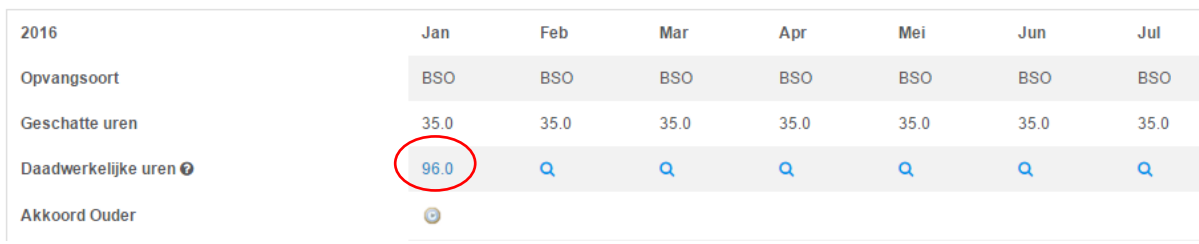

 Je komt in het volgende scherm waarbij je de geregistreerde opvanguren per kind per dag ziet.

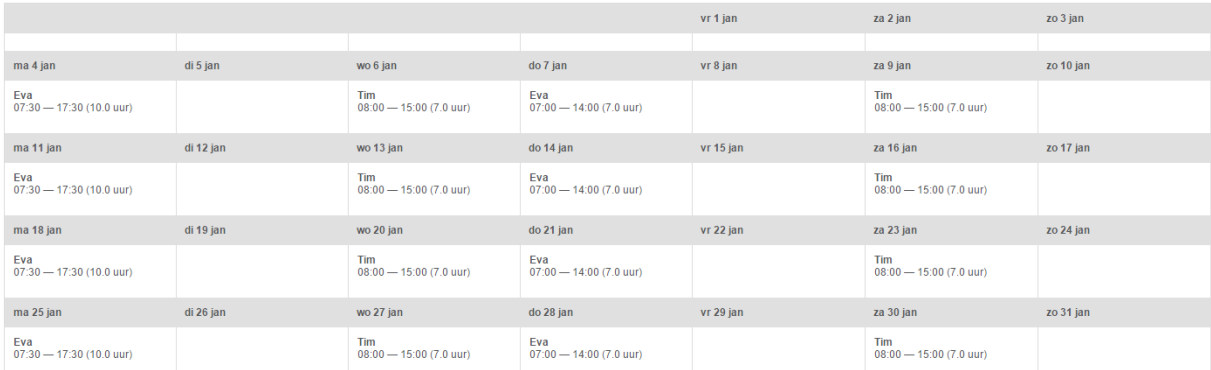

- Onderaan heb je mogelijkheid om de geregistreerde opvanguren goed te keuren.
- Het kan zijn dat je niet akkoord gaat met de geregistreerde opvanguren. Dan klik je op de button 'Niet akkoord'. Daarbij kun je een begeleidend bericht achterlaten voor de gastouder. Nadat je op 'Niet akkoord' hebt geklikt, ontvangt de gastouder een emailbericht met het verzoek de uren aan te passen.

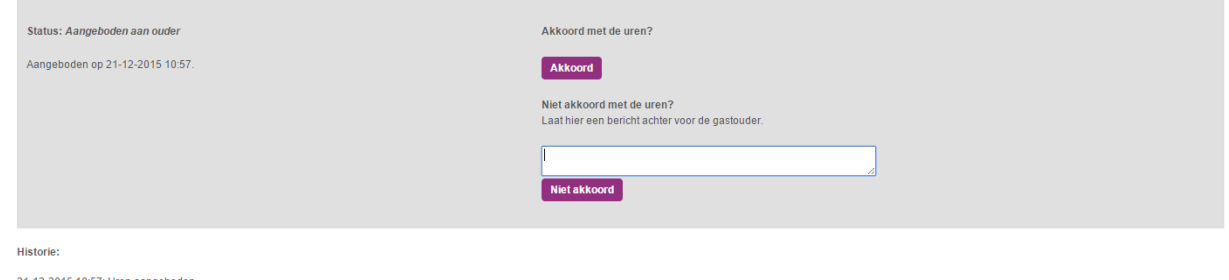

- Onderaan de urenregistratie zie je een logboekje. Hierin wordt de geschiedenis bewaard van data waarop uren zijn aangeboden/geaccordeerd en eventuele berichten die zijn verstuurd.
- Heb je de uren goedgekeurd? Dan krijg je een emailbericht dat de uren zijn goedgekeurd en dat de gastoudervergoeding betaald kan worden.
- Zijn er achteraf nog plus- of minuren over een al goedgekeurde maand? Dan heeft je gastouder de mogelijkheid om eventuele correctie-uren van voorgaande maanden te registreren. Je krijgt dit dan apart per kind te zien onderaan het totaal aantal uren per kind.

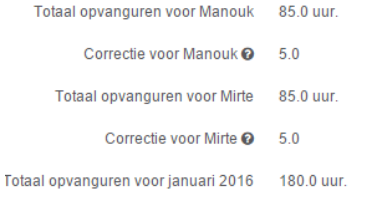

LET OP: wanneer je de uren hebt goedgekeurd, dan is de betreffende maand afgesloten. Er kunnen dan geen wijzigingen meer terugwerkend worden doorgevoerd. Controleer daarom voordat je de uren goedkeurt of alle opvanguren van de betreffende maand juist zijn ingevuld.